# Release notes

# SMART Notebook™ SE for Mac OS X operating system software

# About these release notes

This document provides a summary of SMART Notebook<sup>™</sup> SE (Student Edition) collaborative learning software for Mac OS X operating system software.

# **Product information**

SMART Notebook SE software enables students to complete assignments, take notes, manage due dates and organize digital material. Students can add freehand objects, geometric shapes, straight lines, text, graphics, content for Adobe® Flash® Player and tables to a page, and they can manipulate and edit these objects at any time. They can save files in a format that opens in SMART Notebook SE or SMART Notebook collaborative learning software. Along with all the features and functions of SMART Notebook 10 software, SMART Notebook SE software adds file management capabilities to create, share, classify and store homework assignments.

### SMART Notebook SE Bracelet

The SMART Notebook SE Bracelet enables students to take SMART Notebook SE software and their files anywhere. The bracelet connects to any Mac computer via USB. It contains the software and has space to save files and multimedia content.

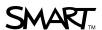

# SMART Notebook SE 1.5 SP1 updates

#### About this release

This is the 1.5 SP1 release for SMART Notebook SE software. This release contains a new updater for the SMART Notebook SE Bracelet that is compatible with Mac OS X 10.6 operating system software.

## Software component version numbers

| Component                  | Version    | Date (if applicable) |
|----------------------------|------------|----------------------|
| SMART Notebook SE software | 1.5.158.1  | August 2010          |
| SMART Tools                | 10.0.323.3 | July 2009            |
| • Pointer                  |            |                      |
| • Spotlight                |            |                      |
| Screen Shade               |            |                      |
| Magnifier                  |            |                      |
| Recorder                   |            |                      |
| Instant conferencing       | 1.5.158.1  | July 2010            |
| Screen Capture toolbar     | 1.5.158.1  | July 2010            |

3.4.161.2

4.0.116.1

1.2.56.0

August 2009

July 2010

July 2010

# Computer requirements

SMART Bridgit™ software

**SMART Product Update** 

Gallery setup

- 1 GHz PowerPC® G4 or G5 processors or Intel® processors (universal binary)
- 512 MB of RAM (1 GB recommended)
- 500 MB of free hard disk space (1000 MB for full installation with Gallery collections)
- Mac OS X 10.5.4 or later operating system software
- Safari Internet browser 1.3.2 or later
- Adobe Flash Player 10 or later

## Highlights

No changes from previous release.

3 | RELEASE NOTES - SMART NOTEBOOK SE FOR MAC OS X OPERATING SYSTEM SOFTWARE

## Resolved issues

No changes from previous release.

## **Known issues**

- SMART Notebook SE software doesn't support Adobe Flash Player 10.1 on Mac computers with PowerPC processors.
- SMART Notebook SE software supports limited enhanced Adobe Flash Player software features. You're unable to use InkPanel, WritingInputBox or Pen TextInputBox, or to drag a video to a .notebook page.
- You must use a Windows® computer to update the Mac USB bracelet.

# SMART Notebook SE summary

## Software component version numbers

| Component                  | Version    | Date (if applicable) |
|----------------------------|------------|----------------------|
| SMART Notebook SE software | 1.5.111.0  | August 2009          |
| SMART Tools                | 10.0.323.3 | July 2009            |
| • Pointer                  |            |                      |
| Spotlight                  |            |                      |
| Screen Shade               |            |                      |
| Magnifier                  |            |                      |
| Recorder                   |            |                      |
| Instant conferencing       | 1.5.97.0   | August 2009          |
| Screen Capture toolbar     | 1.5.97.0   | August 2009          |
| SMART Bridgit software     | 3.4.161.2  | August 2009          |
| SMART Product Update       | 4.0.106.1  | July 2009            |
| Gallery setup              | 1.2.38.0   | August 2009          |

## Computer requirements

- 1 GHz PowerPC G4 or G5 processors or Intel processors (universal binary)
- 512 MB of RAM (1 GB recommended)
- 250 MB free hard disk space (1000 MB for full installation with Gallery collections)
- Mac OS X operating system software version 10.5.4 or later
- Safari Internet browser version 1.3.2 or later
- Adobe Flash Player version 10 or later

# Highlights

- Multiple language support
- SMART Notebook file search
- Flags
- Multiple-level filter
- · Multiple file types supported by Binder
- Binder backup

## **Known issues**

- If you play an Adobe Flash Player compatible file in a document, and then switch
  to the My Binder tab and back to the document while the file is playing, the
  playback buttons stop working.
- You're unable to move pages from one document to another using drag and drop.
   You must first drag the page to either the desktop or the Finder and then back into the application.
- After making a recording using the Page Recorder, you must switch tabs before you can play the recording back.
- If you open SMART Notebook SE and delete a file before the preview has completely rendered, an error message may appear when you close the software.
- If you click the My Home or My Binder tab, and then rapidly move the pointer over multiple filter types, a lag causes the filter being highlighted to be different than the filter that the pointer is hovering over.
- The handwriting recognition feature only works if you have SMART product drivers installed on your computer.
- If you insert two SMART Notebook SE bracelets on the same computer, or use a
  bracelet on a computer that already has SMART Notebook SE installed, two
  instances of the software will launch. This scenario may have unexpected results
  and isn't recommended.

### Related release notes

SMART Notebook software 10, document 126571.

6 | RELEASE NOTES - SMART NOTEBOOK SE FOR MAC OS X OPERATING SYSTEM SOFTWARE

# Installation notes

- For information on installing SMART Notebook SE using the Installer, see the SMART Notebook SE Installation Guide for Mac Computers (document 139532).
- For information on installing SMART Notebook SE using the SMART Install Manager, see the *System Administrator's Guide SMART Notebook SE for Mac Computers* (document 139531).
- You don't need to remove SMART Notebook 10 to install SMART Notebook SE.
- You can install SMART Notebook 10 and SMART Notebook SE on the same computer.

## Contact us

If you experience difficulty with your SMART product, please contact your local reseller before contacting SMART Technical Support. Your local reseller can resolve most issues without delay.

## NOTE

To locate your local reseller, visit <u>www.smarttech.com/where</u>.

All SMART products include online, telephone, fax and e-mail support:

Online www.smarttech.com/contactsupport

Telephone +1.403.228.5940 or

Toll Free 1.866.518.6791 (U.S./Canada)

(Monday to Friday, 5 a.m. – 6 p.m. Mountain Time)

Fax +1.403.806.1256

E-mail <u>support@smarttech.com</u>

# **Feedback**

Did this document provide the information you were looking for? If you have any questions or suggestions about how we can improve this or other SMART documents, please e-mail us at <a href="DocumentationFeedback@smarttech.com">DocumentationFeedback@smarttech.com</a>.

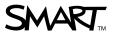